# 南宁市新型冠状病毒感染的肺炎疫情 防控工作领导小组指挥部

南新冠防指 〔2020〕35 号

## 南宁市新型冠状病毒感染的肺炎疫情防控 工作领导小组指挥部关于疫情期间启用 "爱南宁健康码"的通告

为切实做好新冠肺炎疫情防控工作,贯彻落实国务院应对新 冠肺炎疫情联防联控以及疫情防控工作"十严格"要求, 做好科 学精准防控, 加快我市企业全面复工复产, 推动全市经济社会发 展回到正常轨道,市新冠肺炎疫情防控工作指挥部决定启用"爱 南宁健康码",现将有关事项通告如下:

### 一、 "爱南宁健康码"的功能定位

通过使用"爱南宁健康码",助力企业复工复产。"爱南宁健 康码"实施"绿码"、"红码"、"黄码"三色动态管理。"绿 码"表示广西区内来(返)邕人员或疫情期间一直未离邕的健康 人员; "黄码"表示广西以外(不含湖北地区)来(返)邕人员; "红码"表示湖北地区来(返)邕人员或与确诊、疑似、无症状 感染者有接触的人员。

### 二、"爱南宁健康码"的使用场景及要求

南宁市企业统一使用"爱南宁健康码"对企业人员进行健康考 勤管理。"绿码"员工可正常返岗复工, "黄码"、"红码"员 工经审核为"绿码"后可返岗复工。企业需加强对员工信息的核 对工作,定期进行健康打卡。同时,"爱南宁健康码"作为工作人 员电子证使用,代替工作证明、复工证明等相关证明要求。

### 三、"爱南宁健康码"的申领

"爱南宁健康码"通过"爱南宁 APP"在线申领。申请人严格执行 有关法律法规,承诺如实填报相关信息,如有虚假,将承担相关 法律责任,相关失信信息归集到南宁市公共信用信息共享平台。

"爱南宁 APP"作为政府公共服务平台,由政府有关部门提供数据 安全保障,个人信息将受到严格安全保护。各企业及时开通"爱南 宁健康码"管理账号并对复工人员资料进行审核,实时动态监控员 工状态。

#### 四、工作要求

(一)各县(区)人民政府、开发区管委会要依法组织企业 全面开展"爱南宁健康码"申领工作,积极宣传使用"爱南宁健 康码"。

(二)市发展改革委、市工信局、市商务局、市金融办、市 住建局、市文广旅局、市人社局、市市场监管局、市交通运输局 等各行业主管部门根据职责,加强对企业使用"爱南宁健康码"

 $- 2 -$ 

的推广和监督。

(三)市发展改革委组织市大数据发展局、云宝宝大数据产 业发展有限责任公司做好系统优化完善和迭代开发工作。

特此通告。

附件:"爱南宁健康码"操作手册

南宁市新冠肺炎疫情

防控工作指挥部

2020 年 2 月 21 日

附件

### "爱南宁健康码"操作手册

"爱南宁健康码"通过"爱南宁 APP"平台在线申领。申领人 须严格执行国家、自治区和南宁市有关法律法规,承诺严格遵守 应对新型冠状病毒感染的肺炎疫情防控系列工作要求,申领人承 诺所填信息准确、完整、真实有效,如有虚假,将承担相关法律 责任,相关失信信息归集到南宁市公共信用信息共享平台。

一、"爱南宁 APP"下载安装说明

(一) IOS 系统:

方法一: 扫描下图二维码, 识别出下载页面。点击"IOS 版下 载", 跳转到"App Store"下载安装即可。

方法二:直接进入"App Store",搜索"爱南宁 APP"下载安 装。

(二) Android 系统:

方法一: 扫描下图二维码, 识别出下载页面。点击"Android 版下载",在页面右上角选择"在浏览器打开",点击即可下载。

方法二: 在手机应用市场, 搜索"爱南宁 APP"下载安装。

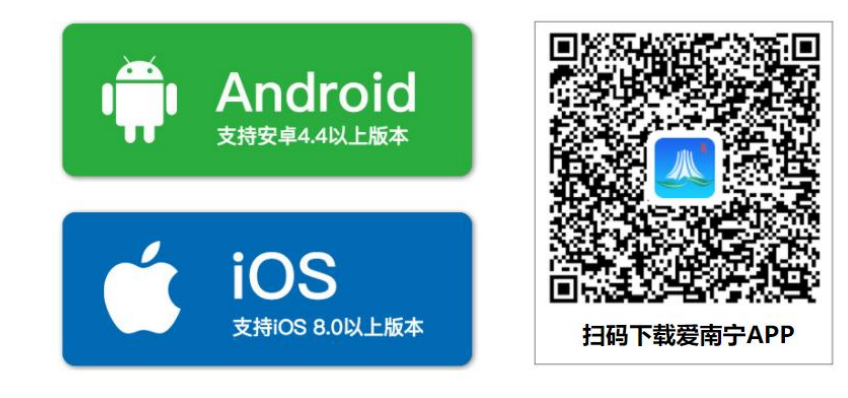

 $-4 -$ 

### 二、"爱南宁健康码"申领

第一步: 下载后, 注册并登录"爱南宁 APP"。(图一) 第二步: 点击"爱南宁 APP"首页"健康码"应用图标,进 入"爱南宁健康码"应用。(图二)

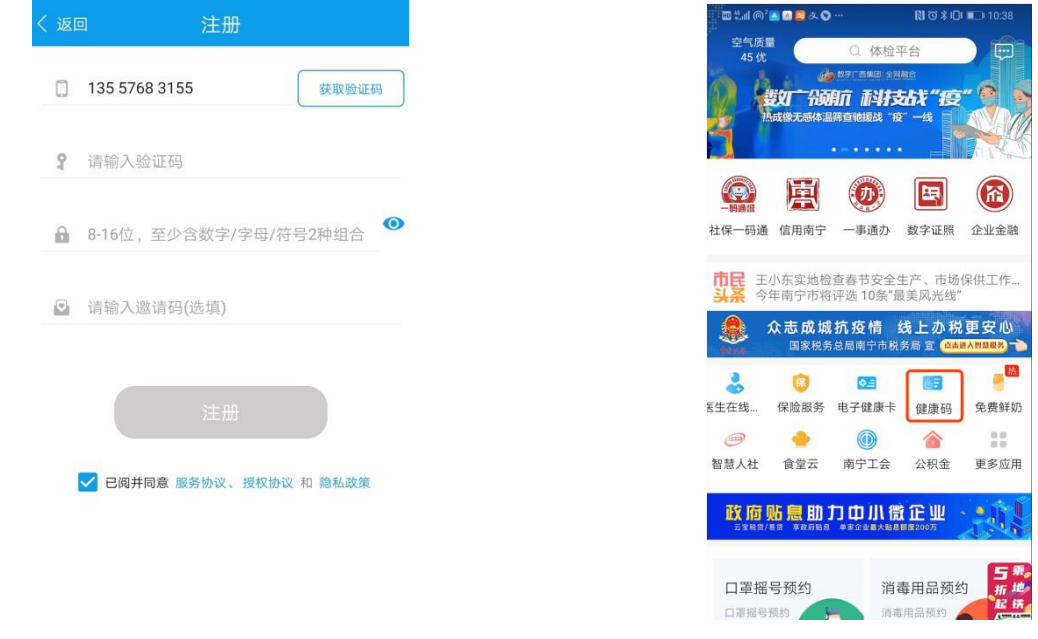

(图一) (图二)

第三步: 点击"添加健康码",进入申请资料填写页,所填写 的所有信息必须真实并且完整。完成个人信息资料填写后,点击 申领"爱南宁健康码"即可完成申领。

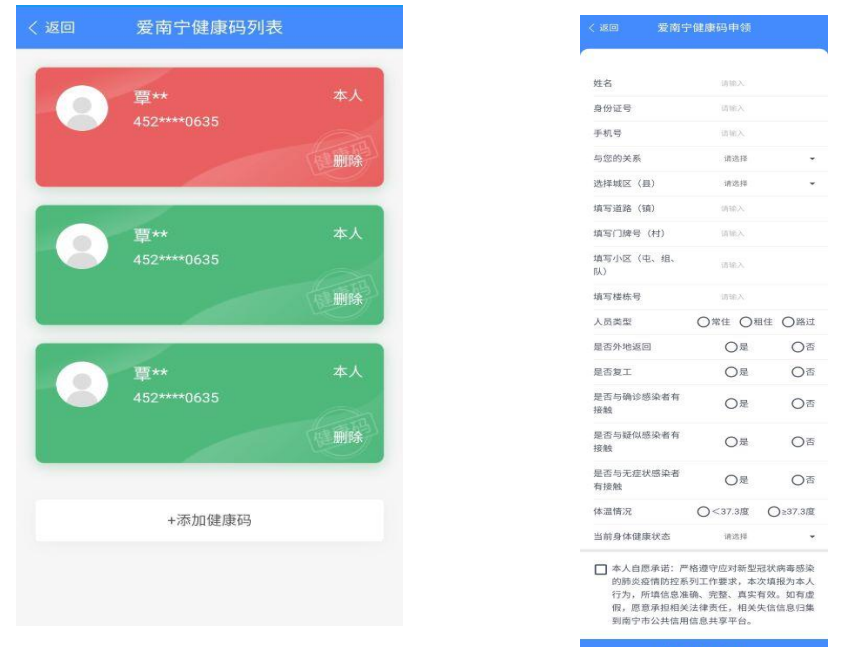

 $-5 -$ 

申领填写完成后,系统将根据个人信息及健康码规则,生成 绿、黄、红三种不同状态的个人"爱南宁健康码"。持有"绿码" 的用户可上岗工作。持有"黄码"或"红码"的用户,根据相关 规定审核确认后,"黄码"、"红码"将自动转换成"绿码"。

### 三、"爱南宁健康码"企业模块

(一)员工健康情况。

根据《南宁市新型冠状病毒感染的肺炎疫情防控工作领导小 组指挥部关于疫情防控期间全市工业企业、服务业企业和建筑工 程安全有序复工复产的通知》要求,企业需每日对全体上班人员 进行体温检测,按规定上报复工人员情况、重点监控类人员情况、 员工健康状况。

企业员工填写身体健康情况,或企业工作人员打开"爱南宁 APP"中的"一码通城"扫一扫功能,扫描员工"健康码",填写 员工健康状态。

(二)企业扫码人员权限添加。

企业管理者打开企业信息登记页面,点击"添加员工",输 入姓名、手机号("爱南宁 APP"注册手机号),保存即可。

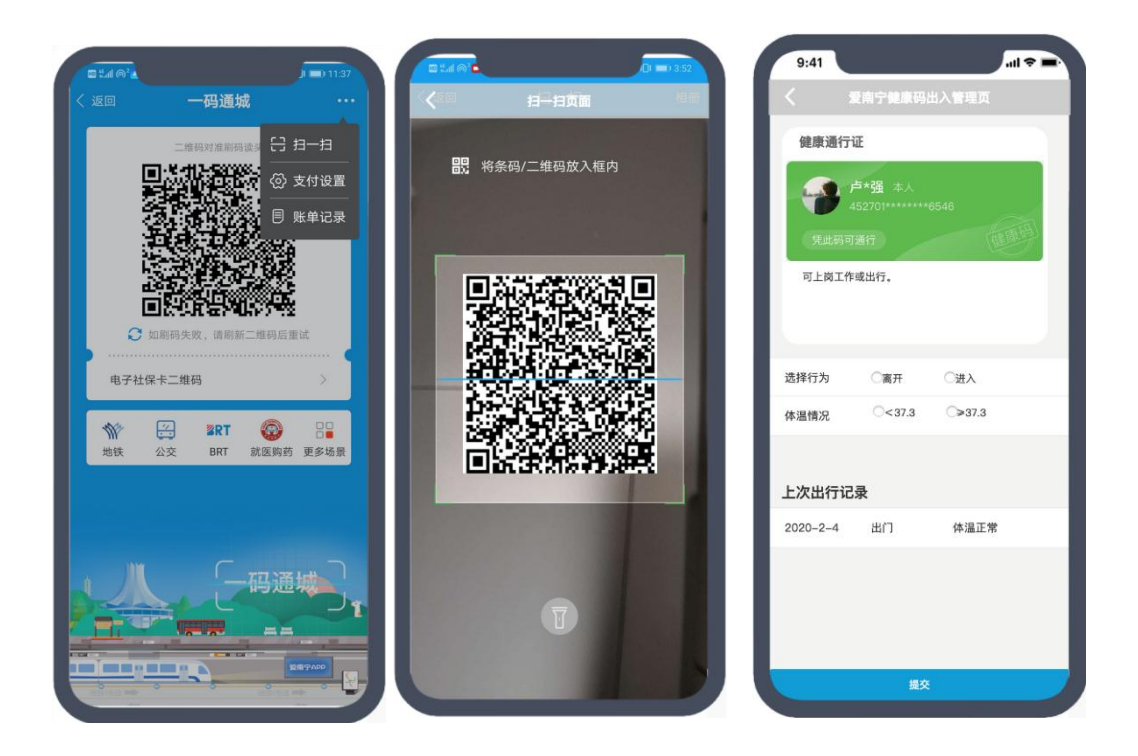

(三)个人健康打卡。

在"健康码"下方,点击"健康打卡",填写个人健康信息, 提交。

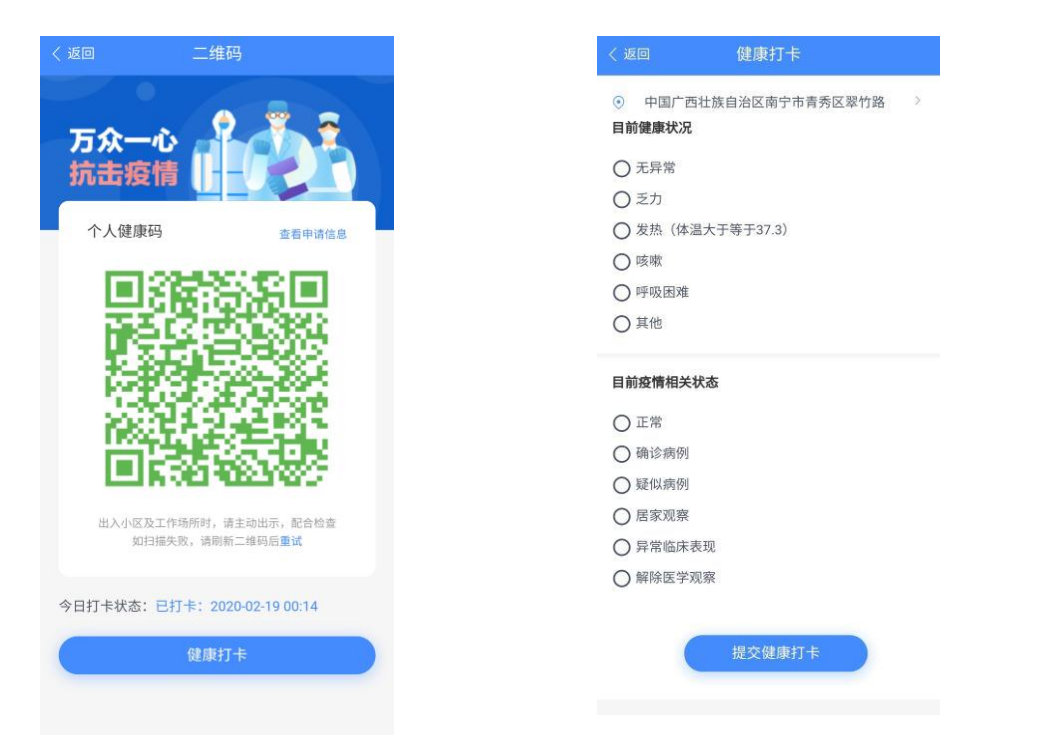

### 四、大数据管理

(一)管理人员账号申请及生成。用于管理企业员工统计报 表。

(二)创建成功后,登录"爱南宁健康码"管理系统,点击 查看企业员工"健康码"花名册,支持按区域、健康类型、企业 名称、个人信息等方式统计导出报表。

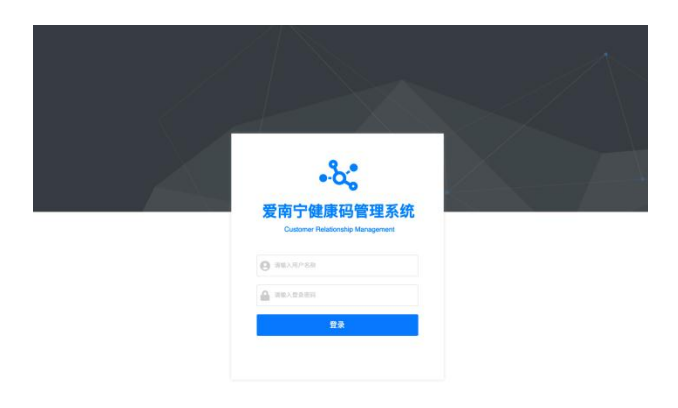

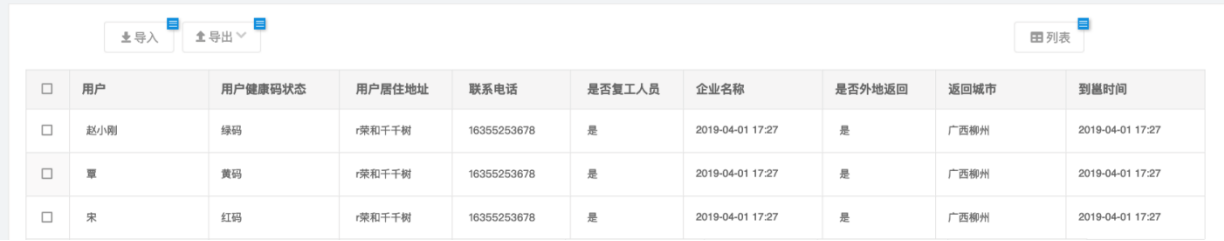

### 五、技术支持和客服电话

本系统将根据疫情防控工作需要,不断优化完善和迭代开发。 如需技术支持请联系:覃工 13557683155、欧工 18978980828。

### 公开方式:主动公开

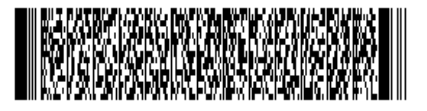